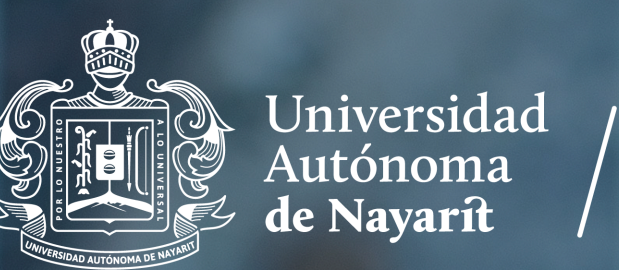

**SECRETARÍA ACADÉMICA** 

**La Universidad Autónoma de Nayarit, a través de la Secretaría Académica, y la Dirección de Seguimiento Académico de Estudiantes**

# CONVOCAN

Bajo las siguientes bases:

#### **REQUISITOS**

A. Contar con el 100% de los créditos académicos cargados en el sistema SADCE.

B. Contestar el cuestionario "Programa Institucional de Seguimiento de Egresados".

#### PROGRAMAS ACADÉMICOS EN MODALIDAD PRESENCIAL:

- Licenciatura en Administración
- Licenciatura en Contaduría
- Licenciatura en Mercadotecnia
- Licenciatura en Negocios Internacionales
- Licenciatura en Turismo
- Licenciatura en Gastronomía
- Licenciatura en Informática
- Licenciatura en Sistemas Computacionales
- Licenciatura en Comunicación y Medios
- Licenciatura en Psicología
- Licenciatura en Derecho
- Ingeniería en Control y Computación
- Ingeniería en Electrónica
- Ingeniería Mecánica
- Ingeniería Química
- Licenciatura en Ciencias de la Educación
- Licenciatura en Enfermería
- Médico Cirujano
- Cirujano Dentista
- Licenciatura en Nutrición
- Química clínica (QFB)
- Ingeniero Agrónomo
- Medicina Veterinaria y Zootecnia

#### PROGRAMAS ACADÉMICOS EN MODALIDAD "DESDE CASA":

•Licenciatura en Economía •Licenciatura en Ciencia Política •Químico Farmacobiólogo

•Licenciatura en Biología

**A sus egresados a participar en la APLICACIÓN DEL EXAMEN GENERAL DE EGRESO DE LICENCIATURA (EGEL), MODALIDAD PRESENCIAL Y MODALIDAD "DESDE CASA"**

FECHAS DE APLICACIÓN

*Modalidad presencial:* 18 de agosto. *Modalidad "Desde casa":* 21 al 25 de agosto.

#### *Ceneval publicará e informará a los sustentantes vía correo electrónico la fecha y lugar de su aplicación por Programa Académico.*

*Nota: Recuerda que es muy importante que registres un correo electrónico institucional, porque este será el medio para recibir la información oficial de la aplicación.* 

## PERIODO DE SOLICITUD Y CIERRE DE REGISTRO

*APERTURA:* Martes 02 de mayo 2023. *CIERRE:* Lunes 19 de Junio 2023.

## PROCESO

## **A) ALUMNOS EGRESADOS DE LA UAN.**

1. Realiza tu *Solicitud EGEL-UAN* ingresando a la Plataforma PiiDA en el apartado de EGEL https://alumnos.piida.uan.mx/login

2. Al generar tu solicitud espera un periodo máximo de 48 horas para que se pre-registre tu solicitud en CENEVAL.

3. Al término de las 48 horas, regresa a la Plataforma PiiDA (validado tu pre-registro), para realizar el registro y el llenado de los cuestionarios de contexto del CENEVAL y generar tu **FOLIO CENEVAL** (derecho a examen).

4. Descarga, almacena e imprime tu **PASE DE EXAMEN**, ya que lo deberás de mostrar el día de tu aplicación en línea, acompañado de una identificación oficial vigente (INE o Pasaporte).

*Nota: Si no presentas este documento más tu identificación, NO PODRÁS REALIZAR TU EXAMEN.*

#### **IMPORTANTE:** *SI NO CONTESTAS TUS CUESTIONARIOS DE CONTEXTO CENEVAL, NO PODRÁS REALIZAR TU EXAMEN.*

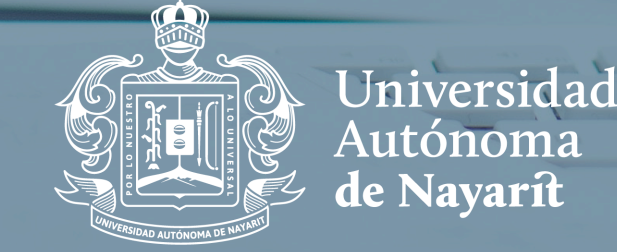

**SECRETARÍA ACADÉMICA** 

#### **B) EGRESADOS DE LA UAN GENERACIONES 2004 Y ANTERIORES, ASÍ COMO ESTUDIANTES QUE APLICARÁN POR SEGUNDA OCASIÓN O MÁS. QUE EL EGEL-CENEVAL SEA SU OPCIÓN DE TITULACIÓN**

- 1.Realiza tu **Solicitud EGEL-UAN** ingresando a la dirección electrónica piida.uan.mx/alumnos/egel
- 2. Realiza tu pago en el Banco BANAMEX al número de cuenta: 110824, Sucursal: 653.
- 3. Entregar la ficha de depósito original, en las oficinas de la DSAE, de la Secretaria Académica, en el Edificio PiiDA, para que tu pago sea validado,
- Pre-registrado correctamente y puedas continuar inmediatamente con tu registro.
- 4. Regresa a la plataforma para realizar el registro y el llenado de los cuestionarios de contexto del CENEVAL.
- 5. Descarga, almacena e imprime tu **PASE DE EXAMEN**, ya que lo deberás de mostrar el día de tu aplicación en línea, acompañado de una identificación oficial vigente (INE o Pasaporte).

*Nota: Si no presentas este documento más tu identificación, NO PODRÁS REALIZAR TU EXAMEN.*

## **C) ESTUDIANTES DE OTRAS INSTITUCIONES DE EDUCACIÓN SUPERIOR**

- 1. El interesado tendrá que acudir al Edificio PiiDA para realizar su solicitud y generar su recibo para realizar el pago.
- 2. Realiza tu pago en el Banco BANAMEX al número de cuenta: 110824, Sucursal: 653.
- 3. Entregar la ficha de depósito original, en las oficinas de la DSAE, de la Secretaria Académica, en el Edificio PiiDA, para que tu pago sea validado,
- Pre-registrado correctamente y puedas continuar inmediatamente con tu registro.
- 4. Regresa a la plataforma para realizar el registro y el llenado de los cuestionarios de contexto del CENEVAL.
- 5. Descarga, almacena e imprime tu **PASE DE EXAMEN**, ya que lo deberás de mostrar el día de tu aplicación en línea, acompañado de una identificación oficial vigente (INE o Pasaporte).

## *OBSERVACIONES GENERALES: DESPUÉS DE EFECTUADO EL PAGO POR EL PRE-REGISTRO DE LA APLICACIÓN, NO SE APLICARÁN DEVOLUCIONES.*

## INFORMES

**Secretaría Académica Dirección de Seguimiento Académico de Estudiantes Coordinación de Programas para el Egreso** Secretaría Académica, ubicada en el Edificio PiiDA, primera planta. Teléfono: 311 211 8800, Ext. 6444.

Correo institucional: examenes.egreso@uan.edu.mx

Facebook: Coordinación de Programas para el Egreso UAN

#### **ATENTAMENTE "POR LO NUESTRO A LO UNIVERSAL"**

### **M.C. MARITZA ESPERICUETA MEDINA SECRETARIA ACADÉMICA**

## **Tepic, Nayarit; 02 de mayo 2023.**